# Guida alla configurazione e risoluzione dei problemi dei router DSL Cisco - IRB con indirizzo IP dinamico Ī

### Sommario

[Introduzione](#page-0-0) **[Prerequisiti](#page-0-1) [Requisiti](#page-0-2)** [Componenti usati](#page-0-3) **[Convenzioni](#page-0-4)** [Attività da eseguire](#page-1-0) **[Configurazione](#page-1-1) [Verifica](#page-2-0)** [Risoluzione dei problemi](#page-2-1) [Informazioni correlate](#page-3-0)

### <span id="page-0-0"></span>Introduzione

Il provider di servizi Internet (ISP) ha assegnato un indirizzo IP pubblico dinamico al router DSL (Digital Subscriber Line) Cisco.

Suggerimento: se non si ha dimestichezza con come configurare i dispositivi Cisco e si desidera seguire una configurazione dettagliata, consultare il documento sulla [configurazione dettagliata di](http://www.cisco.com/en/US/tech/tk175/tk15/technologies_configuration_example09186a008071a581.shtml) [IRB con un indirizzo IP dinamico.](http://www.cisco.com/en/US/tech/tk175/tk15/technologies_configuration_example09186a008071a581.shtml)

## <span id="page-0-1"></span>**Prerequisiti**

### <span id="page-0-2"></span>**Requisiti**

Nessun requisito specifico previsto per questo documento.

### <span id="page-0-3"></span>Componenti usati

Il documento può essere consultato per tutte le versioni software o hardware.

#### <span id="page-0-4"></span>**Convenzioni**

Per ulteriori informazioni sulle convenzioni usate, consultare il documento [Cisco sulle convenzioni](http://www.cisco.com/en/US/tech/tk801/tk36/technologies_tech_note09186a0080121ac5.shtml) [nei suggerimenti tecnici.](http://www.cisco.com/en/US/tech/tk801/tk36/technologies_tech_note09186a0080121ac5.shtml)

## <span id="page-1-0"></span>Attività da eseguire

Nota: per ulteriori informazioni sui comandi menzionati in questo documento, usare lo [strumento di](http://tools.cisco.com/Support/CLILookup/cltSearchAction.do) [ricerca](http://tools.cisco.com/Support/CLILookup/cltSearchAction.do) dei comandi (solo utenti [registrati](http://tools.cisco.com/RPF/register/register.do)).

Nota: in questo esempio vengono evidenziati due tipi di configurazione:

- Server DHCP (Dynamic Host Configuration Protocol)
- Network Address Translation (NAT).

#### Attività:

- Progettare uno schema di indirizzamento IP per la LAN privata.
- Configurare un indirizzo IP e una subnet mask sull'interfaccia Ethernet del router DSL Cisco.
- Configurare l'interfaccia ATM (Asymetric Digital Subscriber Line (ADSL)) del router DSL Cisco con un circuito virtuale permanente (PVC) ATM e un incapsulamento.
- Abilitare il routing e il bridging integrati (IRB).
- Creare e configurare l'interfaccia BVI (Bridge Group Virtual Interface) del router DSL Cisco per IRB con un indirizzo IP negoziato.
- $\bullet$  (Per NAT): configurare NAT sul router DSL Cisco per consentire la condivisione dell'indirizzo IP pubblico dinamico dell'interfaccia BVI.Facoltativo: Pool NAT, se l'ISP ha fornito indirizzi IP aggiuntivi.Facoltativo: NAT statico, se gli utenti Internet richiedono l'accesso ai server interni.
- Configurare ogni PC host con un indirizzo IP, una subnet mask, un gateway predefinito e server DNS (Domain Name System).(Per il server DHCP): in alternativa, se si desidera che il router DSL Cisco assegni gli indirizzi IP dinamici dei client PC, configurare ogni PC in modo che ottenga automaticamente un indirizzo IP e i server DNS tramite DHCP.

### <span id="page-1-1"></span>**Configurazione**

Suggerimento: se non si ha dimestichezza con come configurare i dispositivi Cisco e si desidera seguire una configurazione dettagliata, consultare il documento sulla [configurazione dettagliata di](http://www.cisco.com/en/US/tech/tk175/tk15/technologies_configuration_example09186a008071a581.shtml) [IRB con un indirizzo IP dinamico.](http://www.cisco.com/en/US/tech/tk175/tk15/technologies_configuration_example09186a008071a581.shtml)

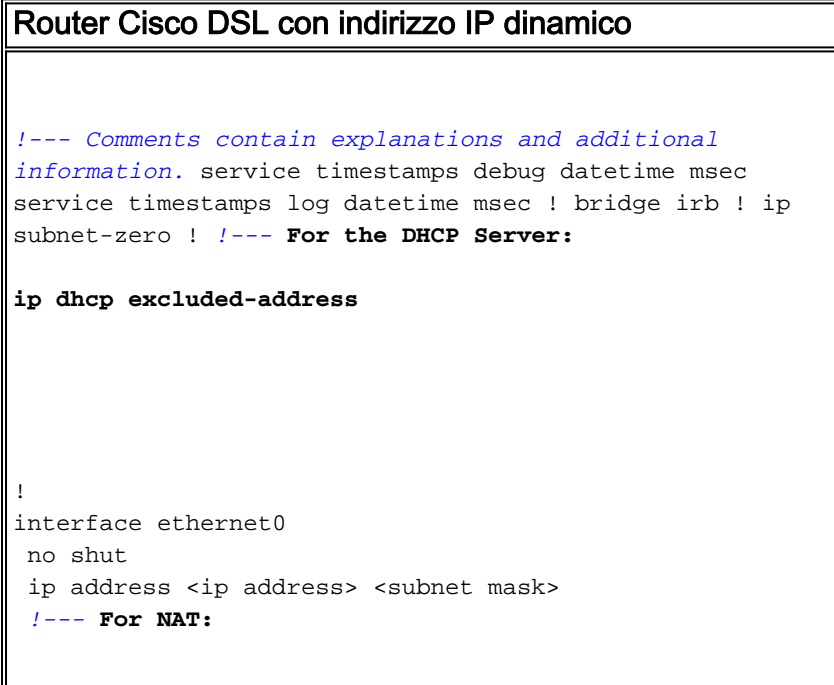

```
ip nat inside
 no ip directed-broadcast
!
interface atm0
 no shut
 no ip address
 no ip directed-broadcast
 no atm ilmi-keepalive
 pvc <vpi/vci>
  encapsulation aal5snap
  !--- Common PVC values supported by ISPs are 0/35 or
8/35. !--- Confirm your PVC values with your ISP. !
bridge-group 1 ! interface bvi1 mac-address <address
from line 2 of show interface bvi1>
 ip address dhcp client-id ethernet0
 !--- For NAT:
ip nat outside
 no ip directed-broadcast
!
!--- For NAT:
ip nat inside source list 1 interface bvi1 overload
!--- If you have a pool (a range) of public IP addresses
provided !--- by your ISP, you can use a NAT Pool.
Replace !--- ip nat inside source list 1 interface bvi1
overload !--- with these two configuration statements:
!--- ip nat inside source list 1 pool !--- If Internet
users require access to an internal server, you can !---
add these static NAT configuration statements: !--- ip
nat inside source static tcp ! ip classless ip route
0.0.0.0 0.0.0.0 <default gateway to isp> !--- For NAT:
access-list 1 permit
!--- In this configuration, access-list 1 defines a
standard access list !--- that permits the addresses
that NAT translates. For example, if !--- your private
IP network is 10.10.10.0, the configuration of !---
access-list 1 permit 10.10.10.0 0.0.0.255 allows NAT to
translate !--- packets with source addresses between
10.10.10.0 and 10.10.10.255. ! bridge 1 protocol ieee
bridge 1 route ip ! end
```
# <span id="page-2-0"></span>**Verifica**

Attualmente non è disponibile una procedura di verifica per questa configurazione.

### <span id="page-2-1"></span>Risoluzione dei problemi

Se il servizio ADSL non funziona correttamente, consultare il documento sulla [risoluzione dei](http://www.cisco.com/en/US/tech/tk175/tk15/technologies_configuration_example09186a008071a5be.shtml) [problemi relativi al bridging RFC1483 con IRB](http://www.cisco.com/en/US/tech/tk175/tk15/technologies_configuration_example09186a008071a5be.shtml).

Tornare alla pagina precedente della presente guida alla configurazione e alla risoluzione dei problemi - [RFC1483 Bridging con IRB Implementation Options](http://www.cisco.com/en/US/tech/tk175/tk15/technologies_tech_note09186a008071a58f.shtml).

Tornare alla [pagina principale](http://www.cisco.com/en/US/tech/tk175/tk15/technologies_configuration_example09186a008015407f.shtml) della guida alla configurazione e risoluzione dei problemi del router DSL Cisco.

# <span id="page-3-0"></span>Informazioni correlate

• Documentazione e supporto tecnico - Cisco Systems